### PREGUNTAS FRECUENTES

### 1. **Que es una unidad curricular**

La unidad curricular es una unidad básica de un determinado plan de estudios. Puede tratarse de una asignatura, seminario, taller, pasantía, etc. con asignación de créditos específica y constancia en la escolaridad correspondiente.

Puede ser OBLIGATORIA si comprende los aprendizajes fundamentales para el perfil de egreso, OPTATIVA si es presentada por la carrera para que el estudiante opte y ELECTIVA si es de libre elección del estudiante entre cursos impartidos por otras carreras (nacionales o del exterior) de acuerdo a sus intereses.

## 2. **Trámites de Reválida de unidades curriculares (materias)**

Una reválida es la razonable equivalencia de formación entre unidades curriculares afines de distintas carreras universitarias.

Las reválidas o reconocimiento de créditos de unidades curriculares aprobadas en instituciones pertenecientes al Sistema Nacional de Educación Pública (SNEP) pueden hacerse tantas veces como se desee. Es decir que el estudiante puede ir revalidando unidades curriculares a medida que las va aprobando. Ejemplos de instituciones que pertenecen al SNEP: UDELAR, UTU, CEPR, ANEP, IPA, INET

En cambio las reválidas o reconocimiento de créditos de unidades curriculares aprobadas en instituciones no pertenecientes al SNEP, solo pueden hacerse una única vez para una misma carrera, vale decir que si un estudiante presentó solicitud de reválida por ej. de dos unidades curriculares en una oportunidad y posteriormente aprobó otra/s no puede volver a solicitar reválida para la misma carrera de la UdelaR.

Son instituciones no pertenecientes al SNEP: todas las universidades privadas, Escuela Naval, Escuela Militar y Escuela Nacional de Policías.

### **2.1. Unidades curriculares cursadas y aprobadas dentro de la UdelaR**

Cuando un estudiante desea revalidar unidades curriculares aprobadas en otro Servicio o Facultad existen dos modalidades:

### 2.1.1. Reválidas automáticas

Son aquellas que, habiéndose analizado el contenido, carga horaria y modo de aprobación y encontrándose por parte de la Comisión de Carrera correspondiente que guardan una razonable equivalencia, han sido objeto de una resolución por parte del Consejo de Facultad de Ciencias en la que se establece a cual o cuales unidades curriculares es equivalente.

En esos casos el estudiante deberá traer una escolaridad del Servicio o Facultad en la que fue aprobada la unidad curricular y completar un formulario proporcionado por Bedelía expresando su voluntad de revalidarla.

### 2..1.2. Reválidas no automáticas.

Son aquellas que no tienen aprobación por parte del Consejo de Facultad. La solicitud de una reválida de unidades curriculares que entran en esta categoría deberá hacerse con la escolaridad con programas del Servicio o Facultad en la que se aprobó y una nota del interesado expresando cuál o cuáles unidades curriculares desea revalidar.

2.2. Unidades curriculares cursadas y aprobadas en Uruguay fuera de la UdelaR

2.2.1. En instituciones pertenecientes al SNEP (Sistema Nacional de Educación Pública)

Esta categoría se rige por la "Ordenanza de estudios de grado y otros programas de formación terciaria" y corresponde a unidades curriculares que no tienen una reválida automática, por lo que el estudiante deberá traer una nota solicitando su reválida acompañada de una escolaridad o comprobante de aprobación y el o los programas con el contenido, carga horaria y modo de evaluación a fin de que la Comisión de Carrera respectiva evalúe la razonable equivalencia.

# 2.2.2. En instituciones que no pertenecen al SNEP

Esta categoría se rige por la "Ordenanza de revalidación de estudios parciales cursados en instituciones de enseñanza nacionales privadas o públicas no integrantes del Sistema Nacional de Educación Pública" y corresponde a unidades curriculares que no tienen una reválida automática, por lo que el estudiante deberá traer una nota solicitando su reválida acompañada de una escolaridad o comprobante de aprobación y el o los programas con el contenido, carga horaria y modo de evaluación a fin de que la Comisión de Carrera respectiva evalúe la razonable equivalencia.

# 2.3. Unidades curriculares cursadas y aprobadas en el extranjero

Esta categoría se rige por la "Ordenanza de revalidación y reconocimiento de títulos, grados académicos y certificados de estudio extranjeros" y no cuenta con reválidas automáticas. El trámite se inicia con una nota solicitando la/s reválidas deseadas acompañado de fotocopia de su documento de identidad y escolaridad con programas debidamente legalizado o apostillado y, si fuera el caso, traducido al idioma español.

# 3. **Ingresos a Facultad de Ciencias.**

Dependiendo de la carrera elegida, se puede ingresar a Facultad de Ciencias con los siguientes bachilleratos.

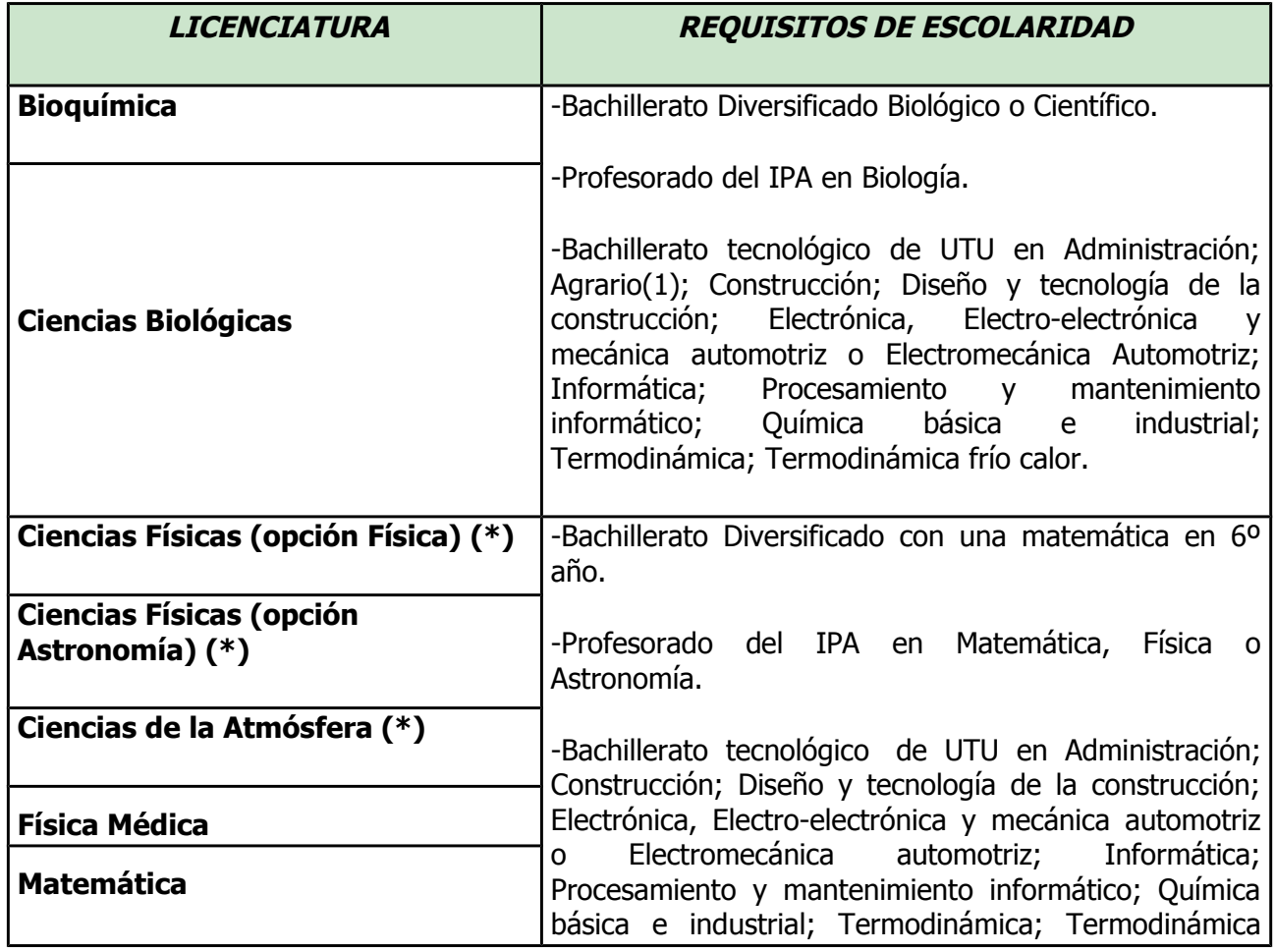

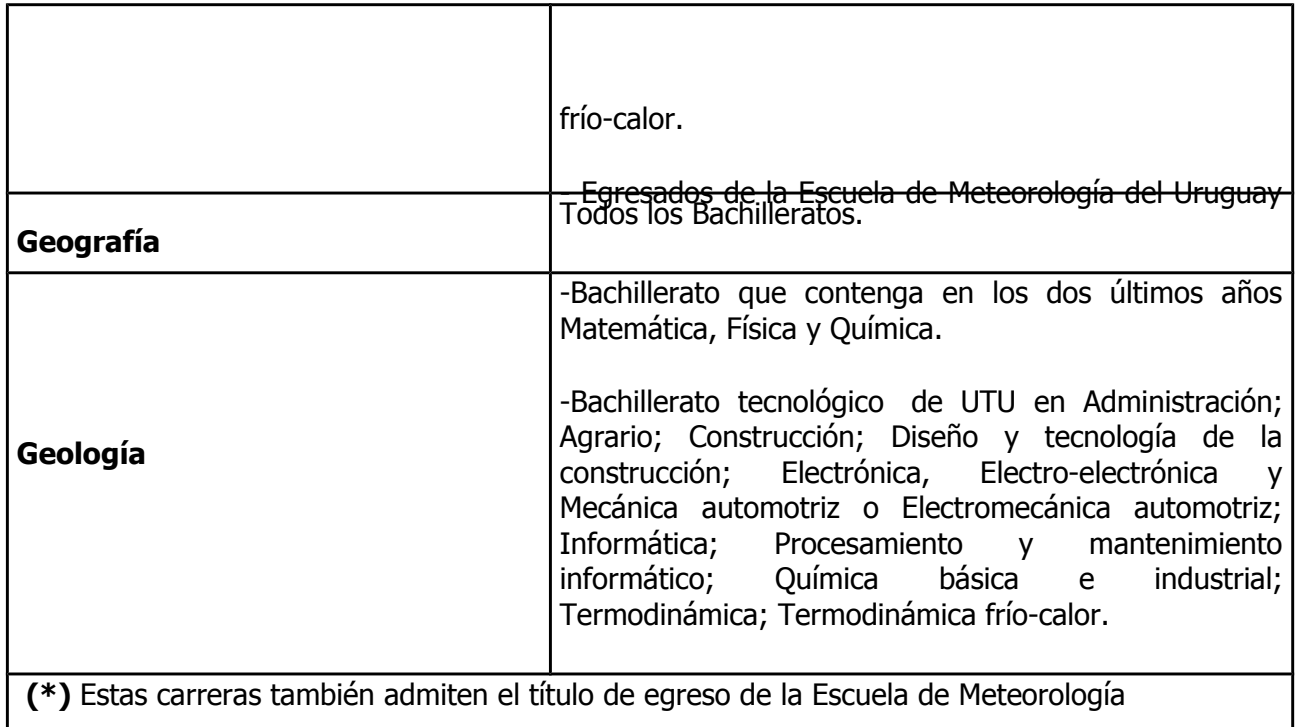

Si el aspirante a ingresar ya es estudiante de la UdelaR basta con que tenga un año terminado por exámenes de cualquier carrera universitaria de la UdelaR, en caso de que se trate de una carrera tradicional, u 80 créditos en caso de una carrera por créditos. En esos casos para realizar la inscripción bastará que traiga la escolaridad correspondiente.

3.1. Ingreso con estudios preuniversitarios realizados en Uruguay (Bachilleratos Anep, UTU) Deberá presentarse con: Cedula de Identidad y fotocopia de la misma; Formula 69A (o pase de secundaria) o pase de UTU o fotocopia del titulo del IPA o escolaridad de otra Facultad con 1<sup>er</sup> año finalizado u 80 créditos y Carné de Salud vigente.

3.2. Ingreso de estudiantes extranjeros, con estudios preuniversitarios realizados en el extranjero. Deberá presentar: documento de identidad y fotocopia del mismo, comprobante de que el trámite de reválida de sus estudios preuniversitarios esta iniciado (dicho comprobante lo expide el Departamento de Documentación estudiantil perteneciente al Consejo de Educación Secundaria – CES – 25 de mayo 690 esq. Juncal tel. 29163523 [www.ces.edu.uy\)](http://www.ces.edu.uy/) y carné de Salud vigente. Además de la documentación mencionada anteriormente, deberá cumplir con una de las siguientes causales para tener derecho a solicitar el ingreso:

•**a)** Ser uruguayo o haber tenido que salir del Uruguay y continuar o iniciar sus estudios en el extranjero en virtud de la situación política imperante en el país hasta el restablecimiento de la democracia;

•**b)** Haber tenido que interrumpir sus estudios en el país de origen por razones de persecución política, ideológica, gremial, religiosa o racial;

•**c)** Estar comprendidos en el párrafo segundo del Art.2 de la Ordenanza sobre revalidación de títulos y certificados de estudios extranjeros (agregado por res.N169 de 28/1/1986);

•**d)** Comprobar residencia en el Uruguay no inferior a tres años.

•**e)** Haberse trasladado al Uruguay como consecuencia necesaria de la instalación en el país del

núcleo familiar directo que integraba el solicitante.

3.3. Ingreso con reválida de unidades curriculares de instituciones de nivel terciario en el extranjero.

Deberá presentar, documento de identidad y fotocopia del mismo, una nota solicitando el ingreso por reválida de unidades curriculares aprobadas en el extranjero en institución de nivel terciario y escolaridad con programas debidamente legalizado o apostillado con las actividades que intenta revalidar. Si fuera el caso, toda la documentación debe venir traducida al idioma español.

4. **Como justificar faltas por enfermedad** (certificación por parte de la División Universitaria de la Salud)

El estudiante debe llamar al Departamento de Administración de la Enseñanza (DAE), sección Bedelía, solicitando médico certificador e indicar si prefiere médico a domicilio o se certificará en el consultorio. El DAE envía la solicitud, vía fax a la División Universitaria de la Salud (DUS), la cual, si corresponde, envía el médico al domicilio del estudiante a fin de comprobar su estado de salud y emitir un certificado. Dicho certificado será el comprobante que permitirá justificar la falta.

### 5. **Cómo realizar el trámite de solicitud de Título de grado o posgrado.**

Para iniciar el trámite debe traer: Comprobante de biblioteca de que entregó el trabajo final, tesina de graduación, trabajo monográfico o informe de pasantía, fotocopia de su cedula de identidad en hoja A4 (ambas caras de la cédula del mismo lado de la carilla), formulario completo de la difusión oral (para la Lic. en Bioquímica) y completar el formulario de solicitud de título que proporciona el DAE.

### 6. **Cómo tramitar solicitud de autorización para pasantía, tesina de graduación o trabajo final o monográfico en carreras de grado.**

Debe presentar resumen del tema sobre el que va a versar la pasantía, tesina, trabajo o monografía, nota solicitando autorización e indicando el nombre del tutor que va a supervisar o tutorearlo y nota del tutor o supervisor aceptando tal carácter. Una vez autorizado por la Comisión de Carrera correspondiente se notificará al estudiante y a partir de la fecha de autorización comenzará a correr el plazo establecido para la defensa de dicho trabajo, tesina, pasantía o monografía.

### 7. **Cómo obtener la escolaridad por la web o página de autogestión estudiantil.**

A partir del 3 de octubre de 2017, el estudiante tiene la posibilidad de imprimir desde la web su escolaridad. Dicha escolaridad solo tendrá validez para ser presentada ante terceros o para realizar algún trámite si tiene activo el código de verificación. La escolaridad no necesitará ni sello ni firma del DAE siempre y cuando el código de verificación se encuentre activo, de lo contrario carecerá de valor para trámites. El código de verificación implica que la persona que recibe la escolaridad, puede verificar que los datos impresos en el documento entregado coinciden fielmente con lo ingresado en el sistema de gestión por parte de la institución. Para activar el código de validación, el estudiante debe hacerlo en la página de autogestión o puede hacerlo por ventanilla completando un formulario de consentimiento que habilita al funcionario de Bedelía a activarle dicho código. La vigencia de ese código que sale impreso en la escolaridad tiene una validez temporal por lo que se aconseja no solicitar la escolaridad con mucha anticipación a la presentación del documento a fin de que el código se encuentre vigente.

### 8. **Cómo obtener clave de Bedelía para página autogestión o plataforma EVA**

Si se solicita la clave para poder ingresar a la página de autogestión o a la plataforma de aprendizaje EVA, debe realizarse en ventanilla del DAE. Alli se le entregará un código de activación el cual deberá ingresarse en [https://login.udelar.edu.uy](https://login.udelar.edu.uy/) con el número de cédula y el número de activación y seleccionar "activar usuario". Posteriormente llegará un mensaje de confirmación a la

dirección de correo electrónico que tenga reportada el estudiante en sus datos filiatorios del SGAE. Deberá luego ingresar a fin de crear su clave y responder dos o tres preguntas de seguridad, las cuales le servirán en un futuro para recuperar su clave directamente sin tener que recurrir nuevamente a la ventanilla del DAE. Esa clave, además de servir para la pág. de autogestión y para la plataforma EVA, es la que se necesita para completar el Formulario estadístico, que tiene carácter obligatorio.

## 9. **Formulario de ingreso: cómo completarlo e implicancias que conlleva su omisión.**

Este formulario es de carácter obligatorio cada vez que se ingresa a una nueva carrera dentro de la UdelaR. Para completarse debe ingresarse a [https://formularios.udelar.edu.uy](https://formularios.udelar.edu.uy/) allí será necesario poner el número de cédula y la clave de bedelía. El no cumplir con este requisito implica que el sistema suspende al estudiante en toda la universidad, independientemente de cual sea la facultad a la cual ingresó. La suspensión impide al estudiante realizar cualquier tipo de inscripción a cursos o exámenes y la utilización de la página de autogestión. Una vez completado el formulario, el sistema demora una 48 hs. hábiles en levantar la suspensión.